ЛИФЕРИЧЕНИЕ В БЛАДЕЛЕЦИЯ ОБРАЗОВАНИЯ И НАУКИ Должность: директор департамента по образова **РОООМЙСКОЙ ФЕДЕРАЦИИ** Дата подписание: 22.09.2023.12:56:54<br>Учикавший подраздеральное государственное автономное образовательное учреждение высшего образования «МОСКОВСКИЙ ПОЛИТЕХНИЧЕСКИЙ УНИВЕРСИТЕТ» Документ подписан простой электронной подписью Информация о владельце: Уникальный программный ключ: 8db180d1a3f02ac9e60521a5672742735c18b1d6

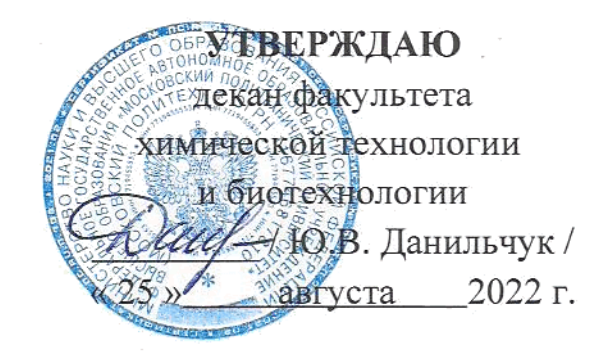

# **РАБОЧАЯ ПРОГРАММА ДИСЦИПЛИНЫ**

# **«Автоматизированное проектирование технологических производств»**

Направление подготовки **20.03.01 «Техносферная безопасность»**

Квалификация (степень) выпускника **Бакалавр**

> Форма обучения **Очная**

Москва 2022 г.

## **1. Цели освоения дисциплины**.

 К **основным целям** освоения дисциплины «Автоматизированное проектирование технологических производств» следует отнести:

– формирование знаний об основных приемах и средствах компьютерного моделирования в современных САПР;

– подготовка студентов к деятельности в соответствии с квалификационной характеристикой бакалавра по направлению, в том числе формирование навыков математическое моделирование технологических процессов с использованием стандартных пакетов автоматизированного расчета и проектирования;

К **основным задачам** освоения дисциплины «Автоматизированное проектирование технологических производств» следует отнести:

– освоение навыков по твердотельному моделированию, созданию чертежей на основе 3D-модели.

## **2. Место дисциплины в структуре ОП бакалавриата.**

Дисциплина «Автоматизированное проектирование технологических производств» относится к числу профессиональных учебных дисциплин базовой части базового цикла (Б1) образовательной программы бакалавриата.

«Автоматизированное проектирование технологических производств» взаимосвязана логически и содержательно-методически со следующими дисциплинами и практиками ОП:

*В базовой части блока 1 (Б1.1):*

- Начертательная геометрия;
- Компьютерная графика;
- *В вариативной части блока 1 (Б1.2):*

– Проектная деятельность.

## **3. Перечень планируемых результатов обучения по дисциплине (модулю), соотнесенные с планируемыми результатами освоения образовательной программы.**

В результате освоения дисциплины (модуля) у обучающихся формируются следующие компетенции и должны быть достигнуты следующие результаты обучения как этап формирования соответствующих компетенций:

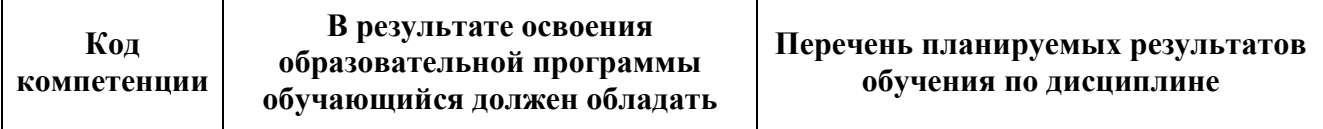

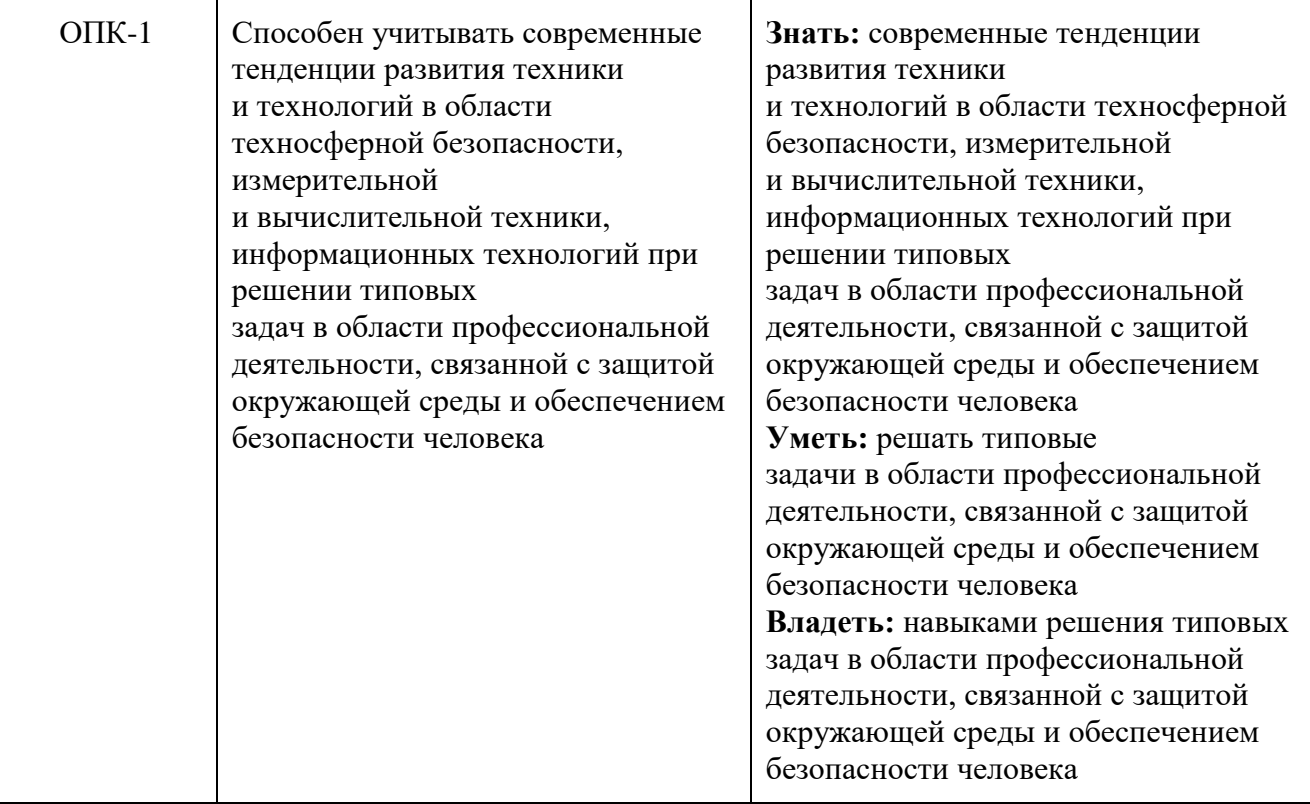

### **4. Структура и содержание дисциплины.**

Общая трудоемкость дисциплины составляет **3** зачетных единицы, т.е. **108** академических часов (из них **54** часа – самостоятельная работа студентов).

Дисциплина изучается на втором курсе в **третьем** семестре: лекции – 1 час в неделю (18 часов), лабораторные работы **–** 2 часа в неделю (36 часов), форма контроля – экзамен.

Структура и содержание дисциплины «Автоматизированное проектирование технологических производств» по срокам и видам работы отражены в Приложении 1.

#### **Содержание разделов дисциплины.**

#### **4.1 Autodesk Inventor**

4.1.1 Знакомство с Autodesk Inventor. Обзор возможностей системы. Интерфейс. Создание параметрического эскиза. Добавление и редактирование геометрических зависимостей. Редактирование размеров. Создание массивов на эскизе.

4.1.2 Создание ЗD-геометрии: параметрическая твердотельная модель. Выдавливание. Установка материала и цвета. Создание элемента вращения. Создание элементов сдвиг.

4.1.3 Использование примитивов. Создание рабочей плоскости. Создание рабочей оси. Добавление сопряжения. Добавление скруглений. Добавление

фасок. Размещение отверстий. Создание кругового массива. Размещение отверстий по эскизам.

4.1.4 Работа с деталями из листового материала.

Определение стиля листового металла. Построение компонентов листового металла. Создание грани. Добавление стенок в деталь. Построение из середины. Использование незамкнутого контура. Добавление библиотечных элементов на сгибы. Построение переходов в листовом металле. Подготовка детали к изготовлению. Создание развертки.

4.1.5 Создание сборки. Понятие фиксированного компонента. Добавление сборочных зависимостей. Зависимость совмещение. Степени свободы. Зависимость Вставка. Зависимость Угол. Зависимость Касательность. Управляющие зависимости.

4.1.6 Создание 2D-чертежей из ЗD-данных

Создание видов детали. Типы видов на чертеже. Создание нового чертежа. Размещение базового и проекционного видов. Размещение сечения. Создание дополнительного вида. Создание выносного вида. Редактирование видов. Выравнивание вида. Изменение выравнивания. Отображение вида. Добавление обозначений в чертежные виды. Маркер центра и осевые линии. Редактирование наименований и положений обозначений видов.

4.1.7 Размеры. Нанесение размеров на чертежах. Редактирование размеров. Простановка шероховатостей. Простановка баз. Инструменты обозначения отверстий и резьб. Получение размеров с модели.

4.1.8 Анимация сборки

#### **4.2 Autodesk AutoCAD**

4.2.1 Общие сведения о программе AutoCAD. Запуск программы. Интерфейс программы. Просмотр чертежей. Инструменты масштабирования. Инструменты просмотра. Запуск команд из меню, из панели инструментов. Отмена действия.

4.2.2 Базовые приемы черчения в программе AutoCAD. Команды построения объектов: «Линия», «Окружность», «Дуга», «Эллипс», «Точка». Создание многоугольников. Создание полилинии. Команды «Обновить» и «Перестроить».

4.2.3 Основные сведения о системах координат в программе AutoCAD. Инструменты управления системами координат.

4.2.4 Модификация простых объектов чертежа в программе AutoCAD.

Выбор объектов. Инструменты удаления, копирования и вставки объектов. Команды «Удалить», «Копировать», «Копировать со смещением», «Отразить», «Массив». Копирование объектов AutoCAD через буфер обмена Windows.

Инструменты перемещения объектов. Команды «Переместить», «Повернуть», «Совместить».

Инструменты изменения объекта. Команды «Растянуть», «Масштабировать», «Удлинить», «Обрезать». Команды «Фаска», «Скругление».

4.2.5 Инструменты и методы управления слоями в программе AutoCAD. Менеджер слоев. Создание и удаление слоев. Назначение слоя. Заморозка слоя. Изменение свойств слоя.

4.2.6 Инструменты и методы управления типами линий в программе AutoCAD.

Панель свойств объектов.

4.2.7 Инструменты создания штриховки в программе AutoCAD. Инструменты редактирования штриховки.

4.2.8 Создание надписей в программе AutoCAD.

Однострочный текст и многострочный текст. Редактирование надписей. Создание размеров. Редактирование размеров. Изменение свойств размеров.

4.2.9 Чертеж общего вида и узлов аппарата в программе AutoCAD. Чертеж общего вида и узлов одного из следующих аппаратов: кожухотрубный теплообменник, моногидратный абсорбер, сушильная башня, контактный аппарат, плавилка серы, сборник.

#### **5. Образовательные технологии.**

Методика преподавания дисциплины «Автоматизированное проектирование технологических производств» и реализация компетентностного подхода в изложении и восприятии материала предусматривает использование следующих активных и интерактивных форм проведения групповых, индивидуальных, аудиторных занятий в сочетании с внеаудиторной работой с целью формирования и развития профессиональных навыков, обучающихся:

– подготовка к выполнению лабораторных работ в лабораториях вуза;

– защита и индивидуальное обсуждение выполняемых этапов лабораторных работ;

– игровое проектирование;

– разыгрывание ролей (ролевые игры);

– индивидуальный тренаж;

– групповой тренинг.

Удельный вес занятий, проводимых в интерактивных формах, определен главной целью образовательной программы, особенностью контингента обучающихся и содержанием дисциплины «Автоматизированное проектирование технологических производств» и в целом по дисциплине составляет 50% аудиторных занятий. Занятия лекционного типа составляют 33% от объема аудиторных занятий.

#### **6. Оценочные средства для текущего контроля успеваемости, промежуточной аттестации по итогам освоения дисциплины и учебно-методическое обеспечение самостоятельной работы студентов.**

В процессе обучения используются следующие оценочные формы самостоятельной работы студентов, оценочные средства текущего контроля успеваемости и промежуточных аттестаций:

- подготовка к выполнению лабораторных работ и их защита;

- графические работы;

- экзамен.

Образцы заданий приведены в приложении 2.

#### **6.1. Фонд оценочных средств для проведения промежуточной аттестации обучающихся по дисциплине (модулю).**

6.1.1. Перечень компетенций с указанием этапов их формирования в процессе освоения образовательной программы.

В результате освоения дисциплины (модуля) формируются следующие компетенции:

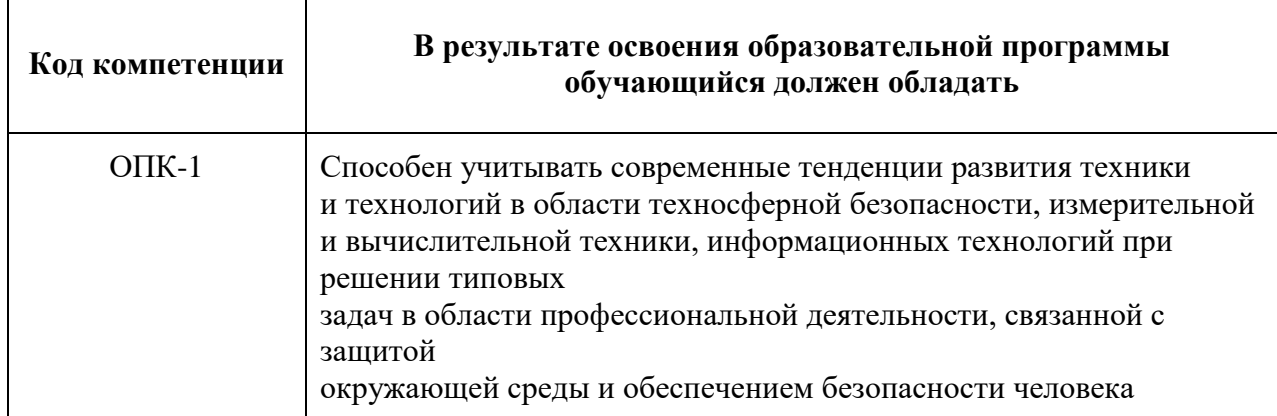

В процессе освоения образовательной программы данные компетенции, в том числе их отдельные компоненты, формируются поэтапно в ходе освоения обучающимися дисциплин (модулей), практик в соответствии с учебным планом и календарным графиком учебного процесса.

#### **6.1.2. Описание показателей и критериев оценивания компетенций, формируемых по итогам освоения дисциплины (модуля), описание шкал оценивания.**

Показателем оценивания компетенций на различных этапах их формирования является достижение обучающимися планируемых результатов обучения по дисциплине (модулю).

**ОПК-1 - Способен учитывать современные тенденции развития техники и технологий в области техносферной безопасности, измерительной и вычислительной техники, информационных технологий при решении типовых задач в области профессиональной деятельности, связанной с защитой окружающей среды и обеспечением безопасности человека**

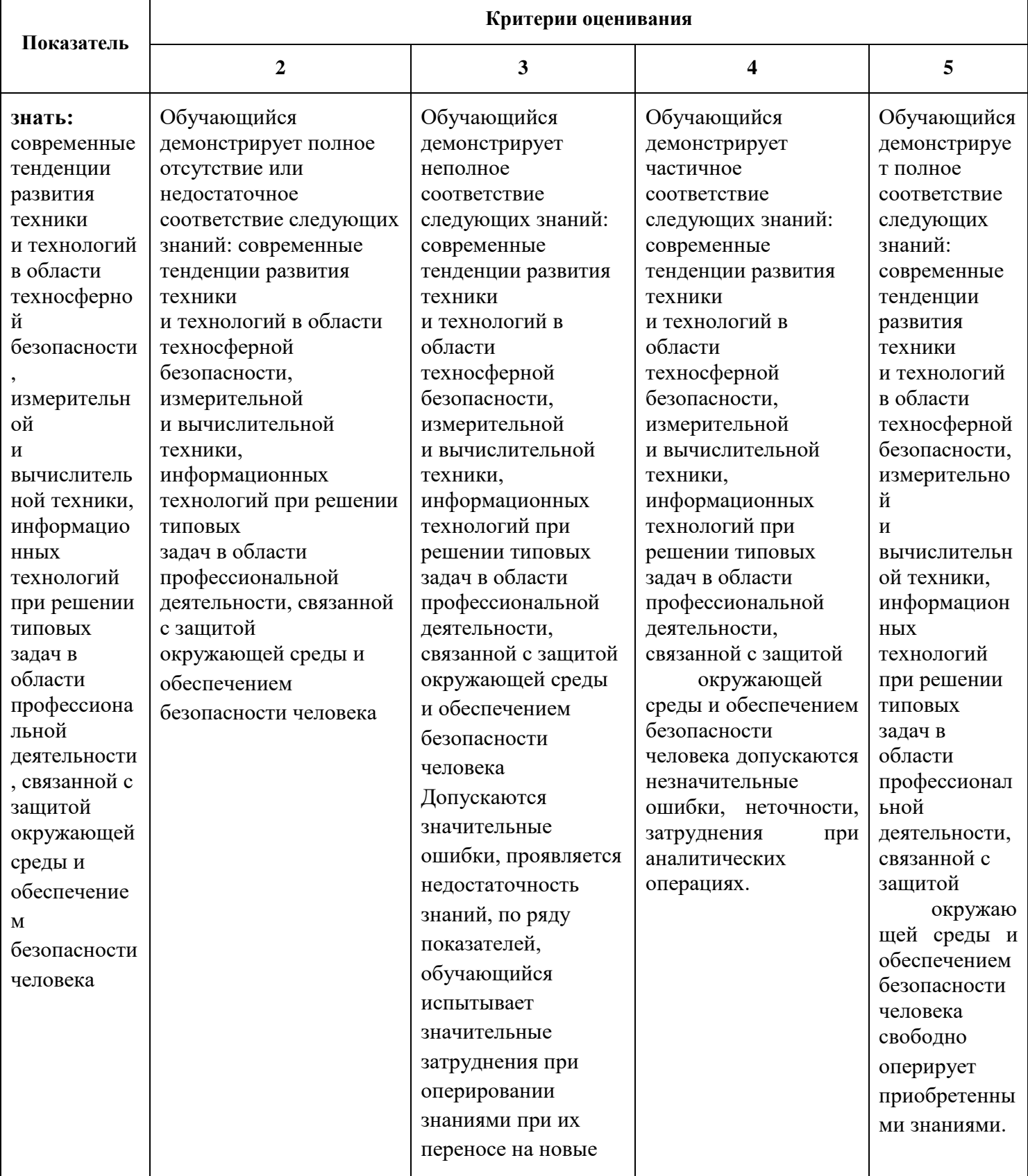

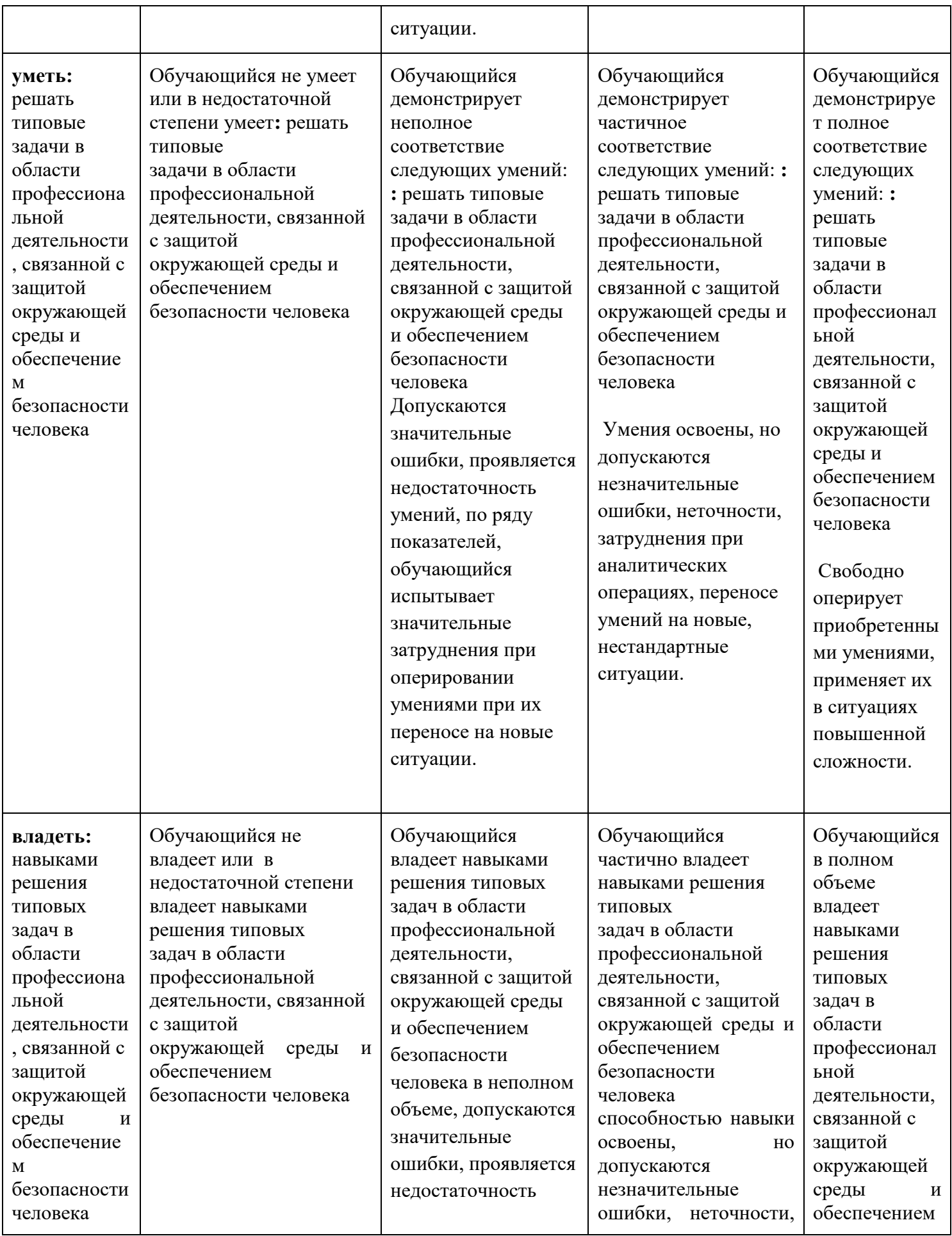

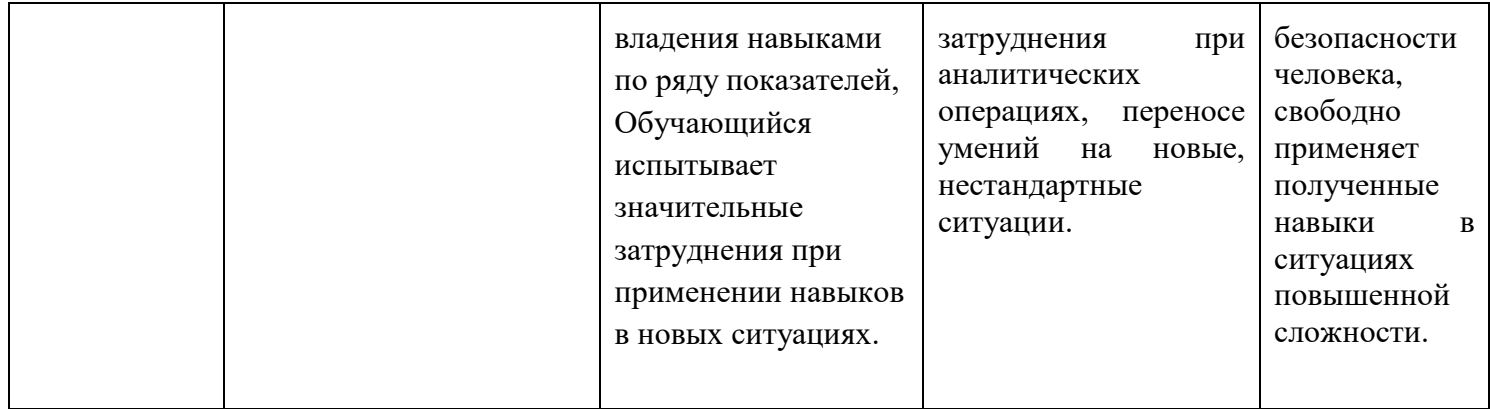

Шкалы оценивания результатов промежуточной аттестации и их описание:

## **Форма промежуточной аттестации: экзамен.**

Промежуточная аттестация обучающихся в форме экзамена проводится по результатам выполнения всех видов учебной работы, предусмотренных учебным планом по данной дисциплине (модулю), при этом учитываются результаты текущего контроля успеваемости в течение семестра. Оценка степени достижения обучающимися планируемых результатов обучения по дисциплине (модулю) проводится преподавателем, ведущим занятия по дисциплине (модулю) методом экспертной оценки. По итогам промежуточной аттестации по дисциплине (модулю) выставляется оценка «отлично», «хорошо», «удовлетворительно» или «неудовлетворительно».

К промежуточной аттестации допускаются только студенты, выполнившие все виды учебной работы, предусмотренные рабочей программой по дисциплине «Автоматизированное проектирование технологических производств» (прошли промежуточный контроль, выполнили и защитили лабораторные работы).

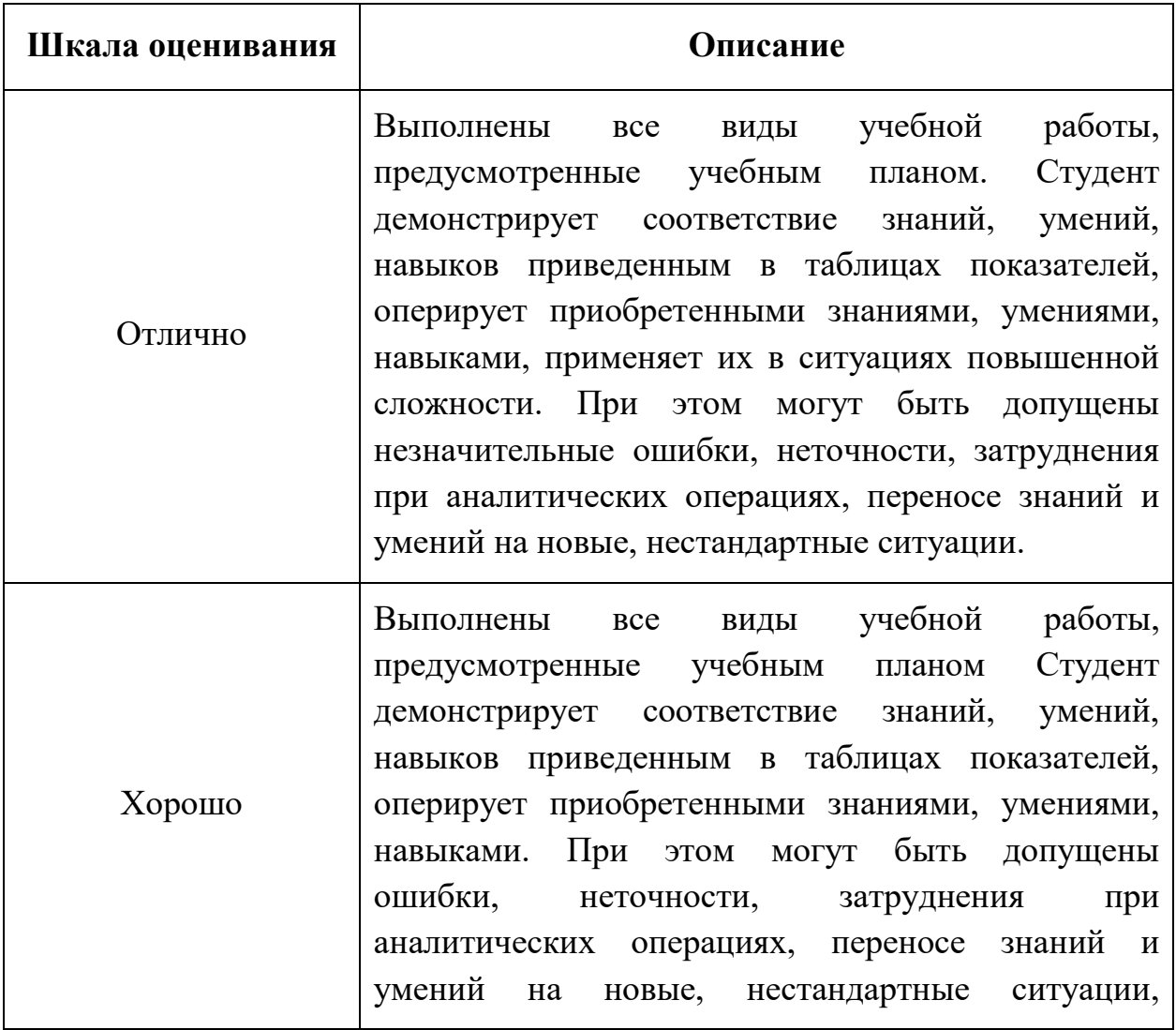

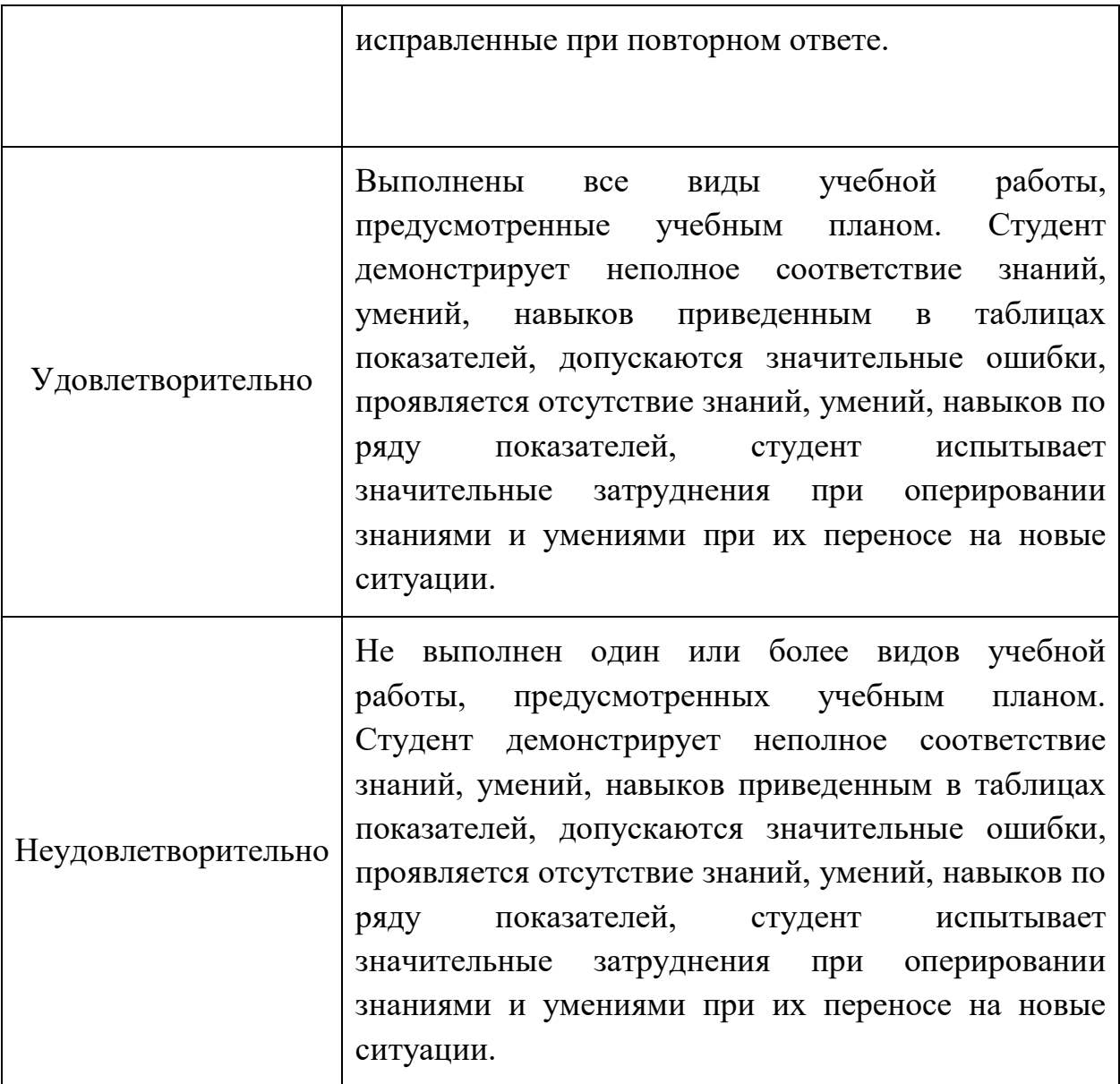

## **Фонды оценочных средств представлены в приложении 1 к рабочей программе.**

## **7. Учебно-методическое и информационное обеспечение дисциплины.**

#### **а) основная литература:**

1. Гусев, В.И. Построение твердотельных объектов с использованием AutoCAD: Учеб. Пособие. [Электронный ресурс] / В.И. Гусев, В.Н. Гузненков, Л.А. Седов, В.В. Тарасов. — Электрон. дан. — М. : МГТУ им. Н.Э. Баумана, 2007. — 52 с. — <http://e.lanbook.com/book/58479>

## **б) дополнительная литература:**

1. Полубинская, Л.Г. AutoCAD для машиностроителей. [Электронный ресурс] / Л.Г. Полубинская, А.П. Федоренков, Е.Г. Юдин. — Электрон. дан. М. : МГТУ им. Н.Э. Баумана, 2012. — 79 с. <http://e.lanbook.com/book/52315>

## **в) программное обеспечение и интернет-ресурсы:**

1. Электронные образовательные ресурсы: ЭОР «Расчет технологического оборудования отрасли с использованием средств автоматизации.» https://online.mospolytech.ru/enrol/index.php?id=10634 Возможно использование некоторых глав

## **8. Материально-техническое обеспечение дисциплины.**

Компьютерные лаборатории вуза 4805, 4809, 4810, 4811, 2205, 2217.

## **9. Методические рекомендации для самостоятельной работы студентов.**

Этапы процесса организации самостоятельной работы студентов:

- подготовительный (определение целей и составление программы самостоятельной работы, подготовка методического обеспечения и оборудования);
- основной (реализация программы с использование приемов поиска информации: усвоение, переработка, применение, передача знаний, фиксирование результатов);
- заключительный (оценка эффективности и значимости программы; анализ результатов самостоятельной работы, их систематизация; выводы о направлениях оптимизации труда).

Чтобы правильно организовать свою самостоятельную работу, необходимо студенту создать условия для продуктивной умственной деятельности. К условиям продуктивности умственной деятельности относятся:

- постепенное вхождение в работу;
- выдерживание индивидуального ритма, темпа работы и размера ее исполнения;
- привычная последовательность и систематичность деятельности;
- правильное чередование труда и отдыха.

Студенту важно помнить:

- отдых не предполагает полного бездействия, он может быть достигнут переменой дела;
- смену периодов работоспособности в течение дня. Наиболее плодотворно для занятия умственным трудом утреннее время с 8 до 14 часов, максимальная работоспособность с 10 до 13 часов, с 16 до 19 часов, с 20 до 24 часов;
- $\blacksquare$  соблюдение перерывов через 1-1,5 часа перерывы по 10-15 мин, через 3-4 часа работы перерыв 40-60 мин;
- чтобы выполнить весь объем самостоятельной работы по предметам курса, необходимо систематически заниматься по 3-5 часов ежедневно, желательно в одни и те же часы, при чередовании занятий с перерывами для отдыха;
- целесообразно ежедневно работать не более чем над двумя-тремя дисциплинами, начиная со среднего по трудности задания, переходя к более сложному, напоследок оставив легкую часть задания, требующую больше определенных моторных действий.

Итак, самостоятельные занятия потребуют интенсивного умственного труда, который необходимо не только правильно организовать. Для оптимальной организации самостоятельной работы студенту рекомендуется составление личного расписания, отражающего время и характер занятий (теоретический курс, практические занятия, графические работы, чтение литературы), перерывы на обед, ужин, отдых, сон, проезд и т.д.

Деятельность студентов по формированию навыков учебной самостоятельной работы. Каждый студент самостоятельно определяет режим своей самостоятельной работы.

В процессе самостоятельной работы студент приобретает навыки самоорганизации, самоконтроля, самоуправления, саморефлексии и становится активным самостоятельным субъектом учебной деятельности. В процессе самостоятельной работы студент должен:

- освоить минимум содержания, выносимый на самостоятельную работу студентов и предложенный преподавателем в соответствии с ФГОС высшего образования (ФГОС ВО) по данной дисциплине;
- планировать самостоятельную работу в соответствии с графиком самостоятельной работы, предложенным преподавателем;
- осуществлять самостоятельную работу в организационных формах, предусмотренных учебным планом и рабочей программой преподавателя;
- выполнять самостоятельную работу и отчитываться по ее результатам в соответствии с графиком представления результатов, видами и сроками отчетности по самостоятельной работе студентов;

 использовать для самостоятельной работы методические пособия, учебные пособия, разработки сверх предложенного преподавателем перечня.

#### **10.Методические рекомендации для преподавателя**

В первую очередь необходимо опираться на действующую рабочую программу по дисциплине, в которой обязательно должны быть определены количество и тематика практических занятий на каждый семестр. Для каждого занятия определяются тема, цель, структура и содержание. Исходя из них, выбираются форма проведения занятия (интерактивная, самостоятельная работа, мастер-класс, тестирование и т.д.) и дидактические методы, которые при этом применяет преподаватель (индивидуальная работа, работа по группам, деловая игра и проч.). Целесообразность выбора преподавателем того или иного метода зависит, главным образом, от его эффективности в конкретной ситуации. Например, если преподаватель ставит задачу оттачивание практического навыка при освоении сложной темы, то проводится мастер-класс с личной демонстрацией выполнения работы. Для трудоемких по времени и рутинных операций задач следует проводить ролевую игру с коллективным участием студентов.

Особое внимание следует уделить хронометражу занятия, т.е. выделению на каждый этап занятия определённого времени. Для преподавателя, особенно начинающего, чрезвычайно важно придерживаться запланированного хронометража. Если этого не удаётся сделать, то преподавателю необходимо проанализировать ход занятия и, возможно, внести изменения либо в его структуру, либо в форму его проведения.

Необходимость планировать и анализировать учебно-воспитательный процесс в дидактическом, психологическом, методическом аспектах с учетом современных требований к преподаванию обуславливает, в свою очередь, необходимость обоснованного выбора эффективных методов, форм и средств обучения, контроля результатов усвоения студентами программного материала.

Преподавателю возможно использовать максимально эффективно разнообразные формы, методы и средства обучения только в соответствии с поставленными и спланированными конкретными целями, и задачами. Разрабатывать качественный дидактический материал и наглядные пособия с методическими рекомендациями по их применению на занятиях можно только в том случае, если заранее определены цели и задачи как для всего курса дисциплины, так и для каждого отдельного занятия.

Преподаватель должен систематически проводить самоанализ, самооценку и корректировку собственной деятельности на занятиях, разрабатывать и проводить диагностику для определения уровня знаний и умений студентов, разрабатывать и реализовывать программы для индивидуальных и групповых форм работы с учетом способностей студентов.

Обязательно нужно изучать личность студента и коллектива обучаемых в целом, с целью диагностики, проектирования и коррекции их познавательной деятельности на практических занятиях по дисциплине.

Основным условием учебно-методического обеспечения практических занятий по дисциплине является непрерывность психолого-педагогического и методического образования преподавателя, взаимосвязь практики с системой изучения студентами нормативных учебных дисциплин и курсов по выбору, дающих теоретическое обоснование практической деятельности, позволяющих осмысливать и совершенствовать ее с позиций научного анализа.

Программа составлена в соответствии с Федеральным государственным образовательным стандартом высшего образования по направлению подготовки бакалавров **20.03.01 – Техносферная безопасность**.

Программу составил:

к.т.н., доцент / А.С.Соколов /

Программа утверждена на заседании кафедры "АОиАТП" « 25\_» августа 2022 г., протокол № 1.

Заведующий кафедрой

к. т. н. доцент /А.С.Соколов/<br>Заведующий кафедрой ЭБТС /М.В.Графкина/

Заведующий кафедрой ЭБТС /М.В.Графкина/

Приложение 1.

**Структура и содержание дисциплины «Автоматизированное проектирование технологических производств» по** 

## **направлению подготовки 20.03.01 «Техносферная безопасность» (бакалавр)**

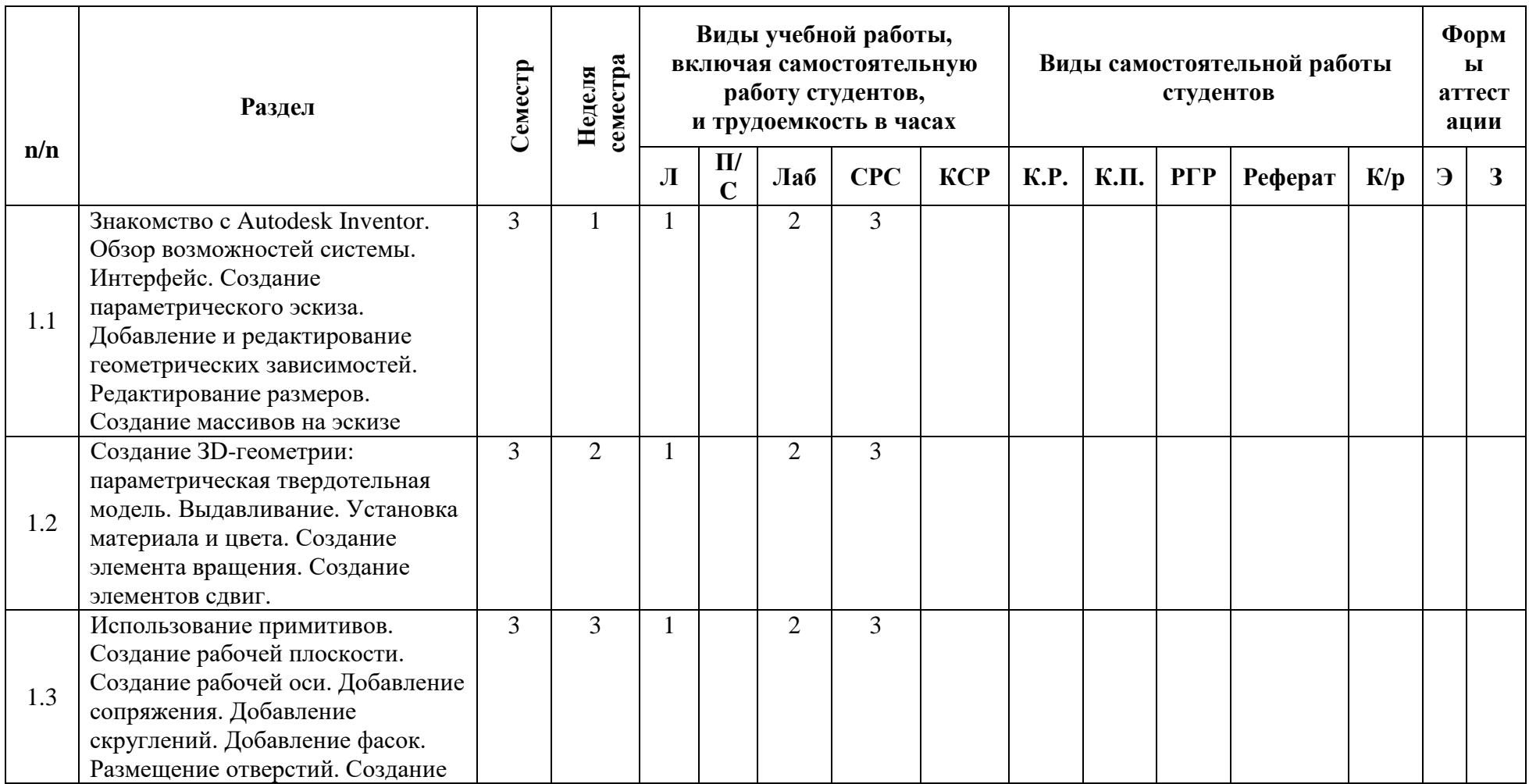

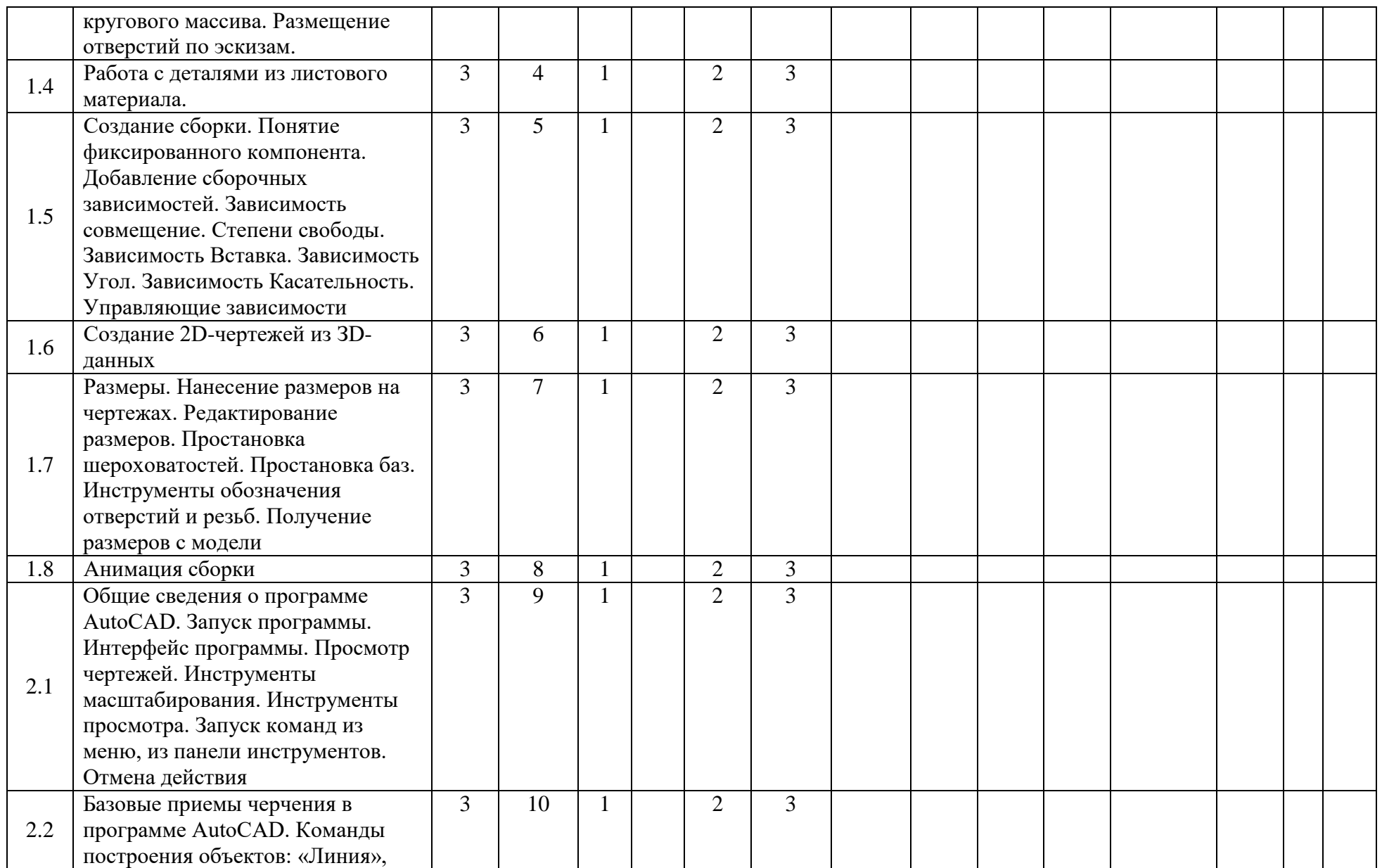

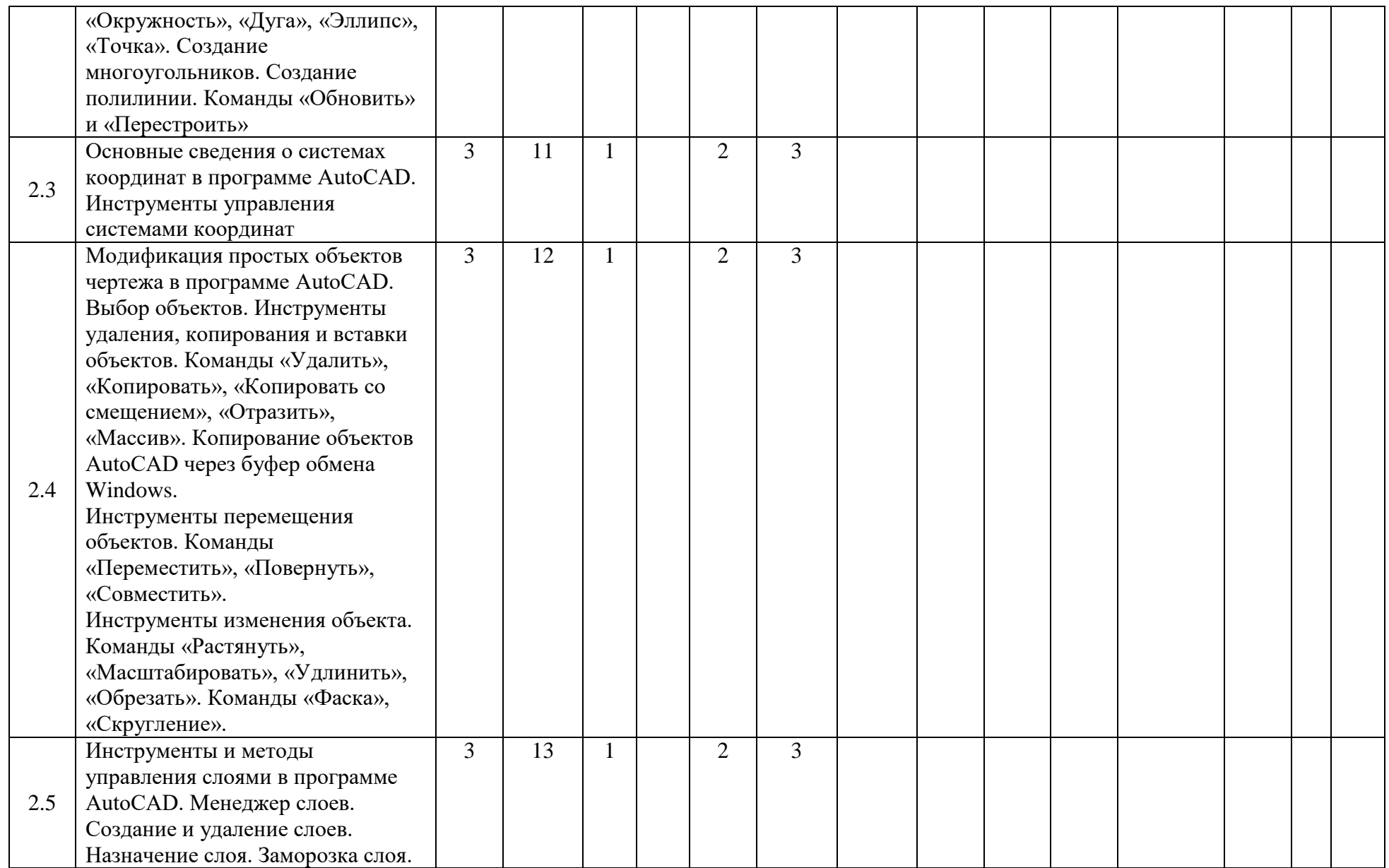

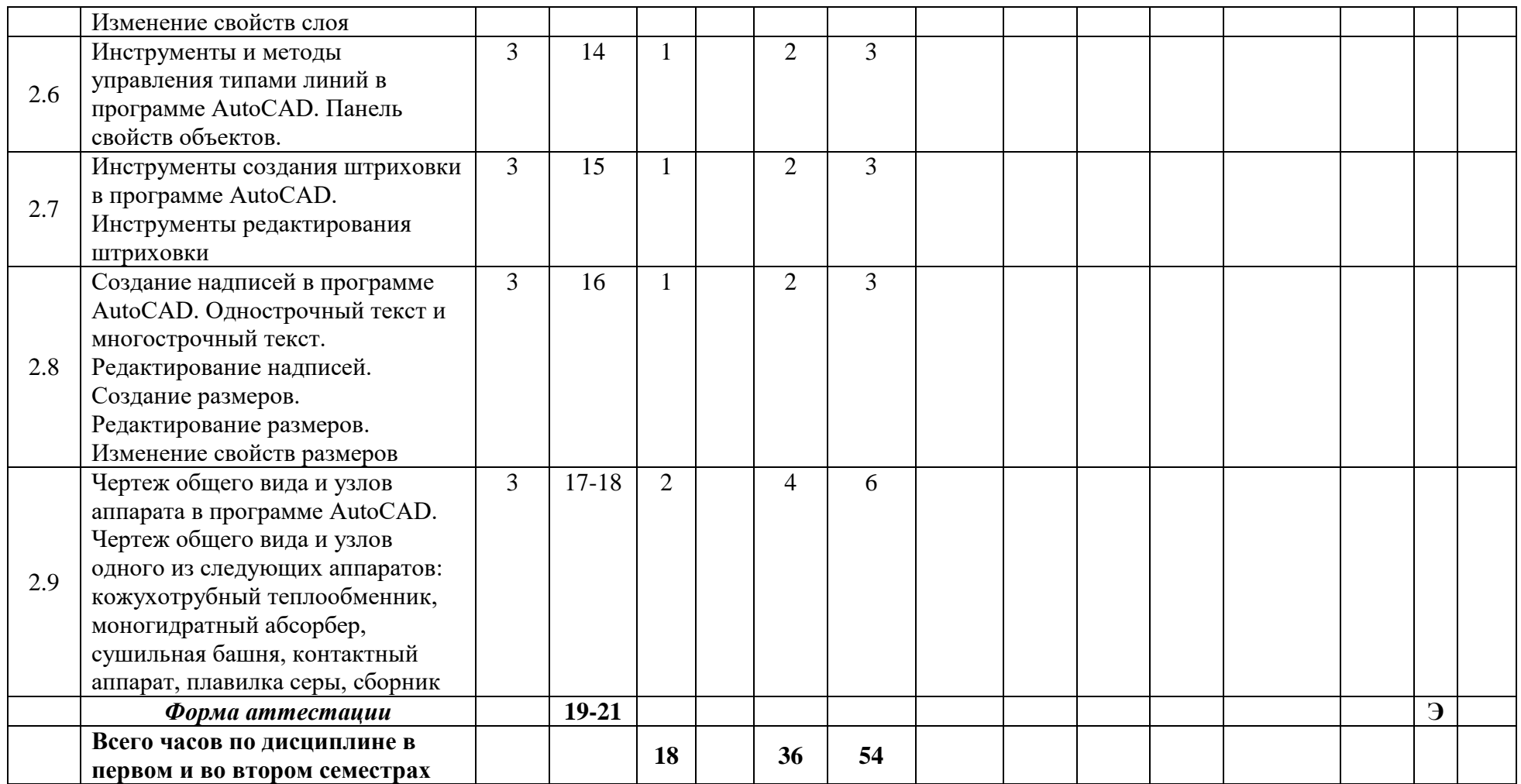

Таблица 1

# **ПОКАЗАТЕЛЬ УРОВНЯ СФОРМИРОВАННОСТИ КОМПЕТЕНЦИЙ**

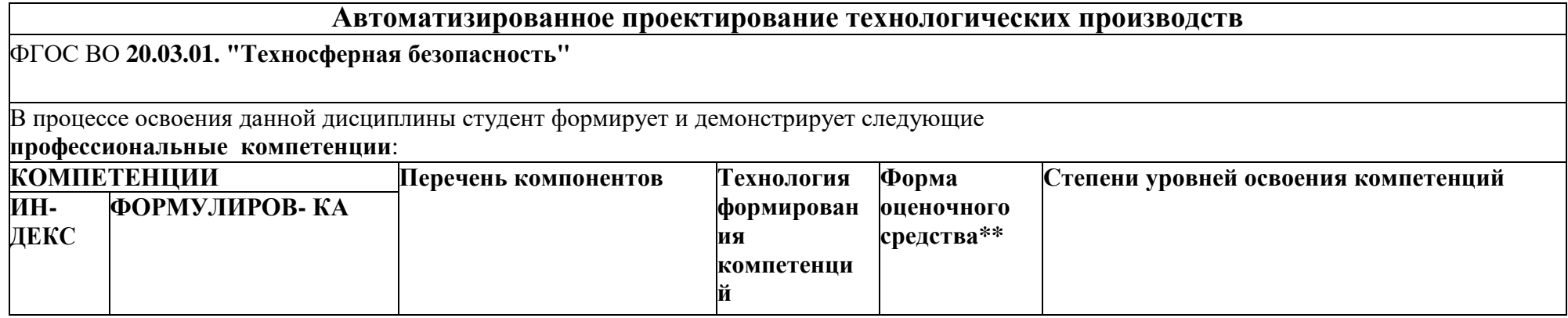

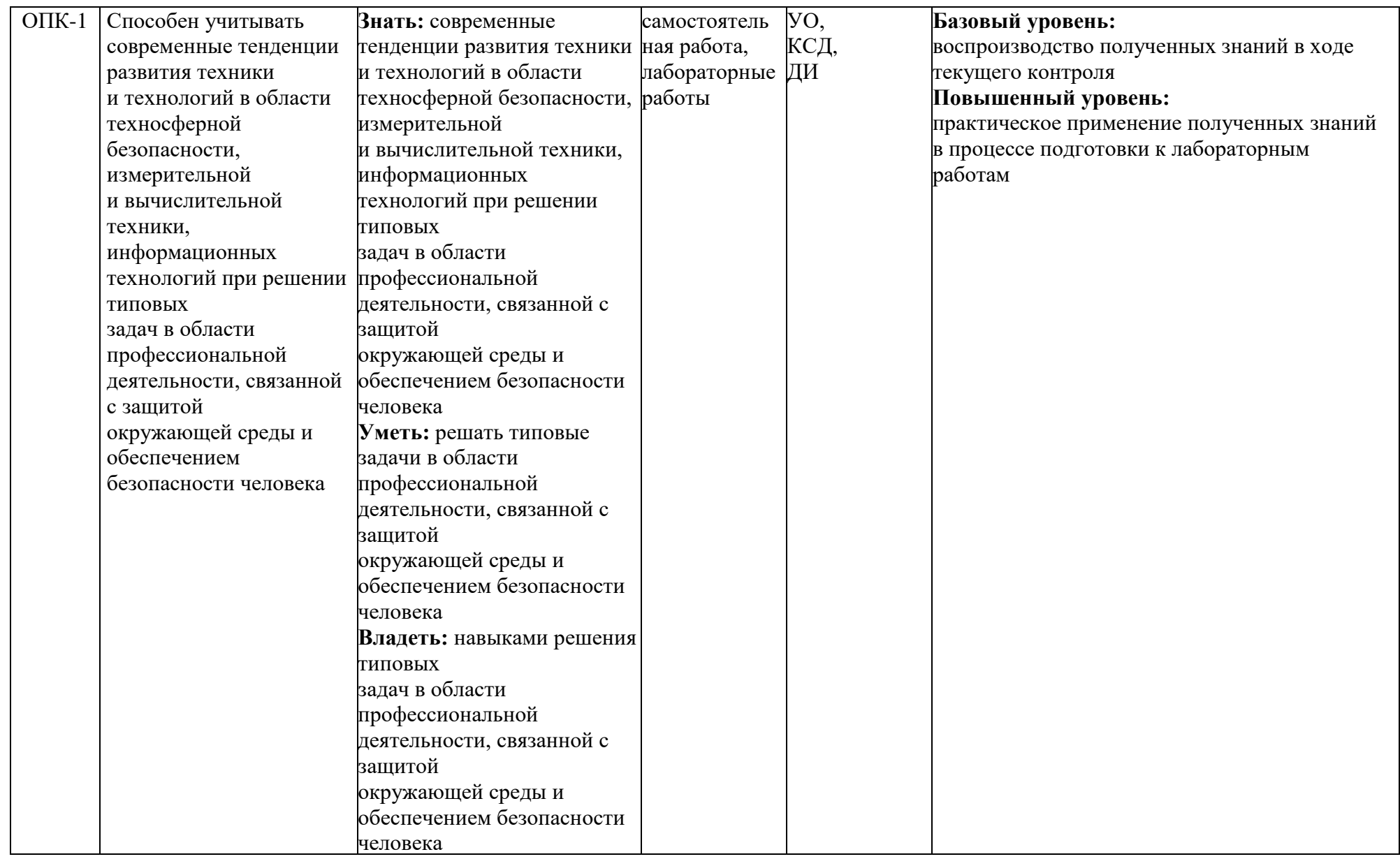

#### *Перечень оценочных средств по дисциплине " Автоматизированное проектирование технологических производств "*

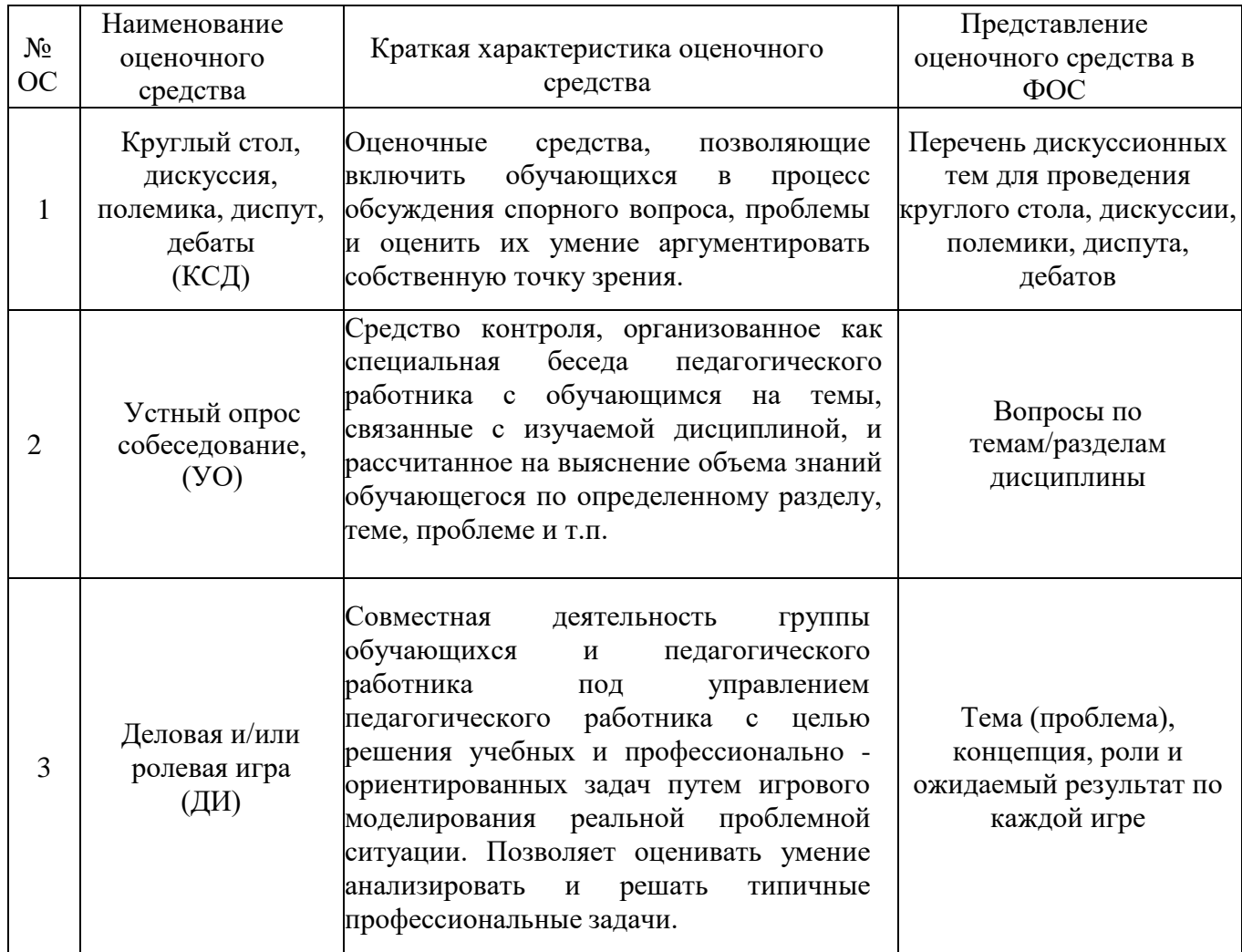

#### **ВОПРОРСЫ ПО КУРСУ**

## **«Автоматизированное проектирование технологических производств» для устного опроса, собеседования, круглого стола, дискуссии, дебатов самоподготовки к экзамену**

- 1. Технические средства компьютерной графики. Современные программные продукты для черчения и конструирования.
- 2. Запуск программы. Просмотр чертежей. Инструменты просмотра.
- 3. Интерфейс программы AutoCAD.
- 4. Инструменты масштабирования.
- 5. Запуск команд из меню, из панели инструментов.
- 6. Какие существуют команды построения объектов? Рассказать подробно о команде «Линия».
- 7. Какие существуют команды построения объектов? Рассказать подробно о команде «Окружность».
- 8. Какие существуют команды построения объектов? Рассказать подробно о команде «Дуга».
- 9. Какие существуют команды построения объектов? Рассказать подробно о команде «Эллипс».
- 10.Какие существуют команды построения объектов? Рассказать подробно о команде «Точка».
- 11.Создание многоугольников.
- 12.Создание полилинии.
- 13.Команды «обновить» и «перестроить».
- 14.Системы координат. Инструменты управления системами координат.
- 15.Выбор объектов.
- 16.Какие существуют инструменты удаления, копирования и вставки объектов. Рассказать подробно о команде «Удалить».
- 17.Какие существуют инструменты удаления, копирования и вставки объектов. Рассказать подробно о команде «Копировать».
- 18.Какие существуют инструменты удаления, копирования и вставки объектов. Рассказать подробно о команде «Копировать со смещением».
- 19.Какие существуют инструменты удаления, копирования и вставки объектов. Рассказать подробно о команде «Отразить».
- 20.Какие существуют инструменты удаления, копирования и вставки объектов. Рассказать подробно о команде «Массив».
- 21.Копирование объектов AutoCAD через буфер обмена Windows.
- 22.Какие существуют инструменты перемещения объектов. Рассказать подробно о команде «Переместить».
- 23.Какие существуют инструменты перемещения объектов. Рассказать подробно о команде «Повернуть».
- 24.Какие существуют инструменты перемещения объектов. Рассказать подробно о команде «Совместить».
- 25.Какие существуют инструменты изменения объекта. Рассказать подробно о команде «Растянуть».
- 26.Какие существуют инструменты изменения объекта. Рассказать подробно о команде «Масштабировать».
- 27.Какие существуют инструменты изменения объекта. Рассказать подробно о команде «Удлинить».
- 28.Какие существуют инструменты изменения объекта. Рассказать подробно о команде «Обрезать».
- 29.Команды «Фаска», «Скругление».
- 30.Какие существуют инструменты и методы управления слоями. Рассказать подробно о Менеджере слоев.
- 31.Какие существуют инструменты и методы управления слоями. Рассказать подробно о создании и удалении слоев.
- 32.Какие существуют инструменты и методы управления слоями. Рассказать подробно о назначении слоя.
- 33.Какие существуют инструменты и методы управления слоями. Рассказать подробно о заморозке слоя.
- 34.Какие существуют инструменты и методы управления слоями. Рассказать подробно об изменении свойств слоя.
- 35.Инструменты и методы управления типами линий.
- 36.Панель свойств объектов.
- 37.Инструменты создания штриховки.
- 38.Инструменты редактирования штриховки.
- 39.Создание надписей. Однострочный текст и многострочный текст.
- 40.Редактирование надписей.
- 41.Создание размеров.
- 42.Редактирование размеров.
- 43.Изменение свойств размеров.
- 44.Печать чертежа.
- 45.Требования к техническому проекту оборудования.
- 46.Требования к эскизному проекту оборудования.
- 47.Основные узла аппарата.

# **ТЕМА (ПРОБЛЕМА), КОНЦЕПЦИЯ, РОЛИ И ОЖИДАЕМЫЙ РЕЗУЛЬТАТ ПО РОЛЕВОЙ ИГРЕ ПО КУРСУ**

#### **«Автоматизированное проектирование технологических производств»**

Тема: Чертеж общего вида и узлов одного из аппаратов:

- кожухотрубный теплообменник;

- моногидратный абсорбер;

- сушильная башня;

- контактный аппарат;

- плавилка серы,

- сборник.

Концепция: Необходимо начертить в программе AutoCAD чертеж общего вида и узлы одного из аппаратов:

- кожухотрубный теплообменник;

- моногидратный абсорбер;

- сушильная башня;

- контактный аппарат;

- плавилка серы,

- сборник.

Роли: студенты разбиваются на равные группы, каждая группа получает задание разработать чертеж общего вида и узлы одного из вышеперечисленных аппаратов. В каждой группе назначается руководитель, который получает задание и образцы чертежей от преподавателя, распределяет задания между участниками группы (примеры задания: общий вид, вид сверху, расположение штуцеров, узлы и т.д.), наиболее активно задает вопросы преподавателю и отвечает совместно с преподавателем на вопросы своей подгруппы, а так же сам принимает активное участие в проектировании.

Ожидаемы результат: закрепить полученные в процессе обучения знания,

применить их на практике и научиться командной работе.